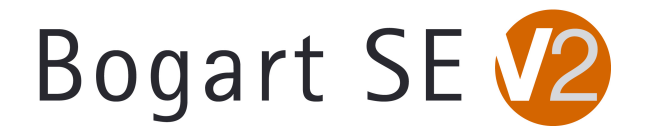

# **Bogart v1.6d/2.3d Release Notes**

Please review all notes in this list before operating your S2000/S4000/S4000 Pro/S4100. Especially be aware of the key items below in the Known Issues list.

## **FIXES
AND
CHANGES
FOR
BOGART
1.6d/2.3d**

#### **Changes between Bogart 2.0c to Bogart 2.2** (For users still on 2.0c going to 2.3d)

- ‐
New
feature:
Import
and
export
of
own
license
codes
- ‐
Improved
HD
‐>
DV
conversion
(clipboard)
- ‐
Improved
HD
‐>
DVD
conversion
(DVD‐Arabesk)
- ‐
Channels
swapping
in
analog
recordings
fixed
- ‐
Live
preview
of
DV
recording
is
no
longer
delayed
- Live audio dubbing ("voice over" function in audio mix) crash fixed
- ‐
Ksebara
function
now
also
works
with
longer
film
titles
- Adapted to properly display Title Effect Pack 1 controls (now compatible with SD and HD)
- ‐
Updated
to
work
with
Photo
Studio
2
version
2.2

### **Changes
between
Bogart
v2.2
and
Bogart
v2.3d**

Installation

- After an update or installation in DVI mode, the Bogart will stay in DVI mode.
- ‐
Add
On
effects
are
visible
directly
after
activation

Recording

- ‐
During
HDV
recording,
playback
of
the
video
remains
smooth
(DVI
mode)
- ‐
Analog
video
recording
has
been
corrected
and
improved
- Restarting an analog recording after signal loss is now functional
- Importing JVC XDCAM footage in the recording screen using AVCHD has been added
- ‐
Importing
multiple
AVCHD
files:
all
files
are
imported,
not
just
the
first

#### Editing

- Playing out NTSC HD footage to some cameras fixed
- ‐

Title
effect
positioning
problem
fixed
- When adding footage via the clipboard, a progress bar displays the number of scenes and current
conversion
- ‐

Countdown
effect
positions
numbers
correctly
- ‐

Rendering
quality
of
moving
titles
improved

## **Changes
between
Bogart
v2.2
and
Bogart
v2.3d(continued)**

Audio

- Indicator problem (causing the right channel to display the value of the left channel) fixed
- In the envelope curve display, playback is indicated from the current position

- Problem that caused timeline display in audio not showing the original audio tracks under effects
has
been
fixed

‐

S‐2000:
Audio
inputs
activated

Media
Manager

- Mouse/Trackball control has been expanded: Slideshow fw, rw, pause, stop, lists, text history.

- ‐

Quality
of
import
using
the
Media
Manager
archives
has
been
improved
- When exporting a Storyboard in Media Manager, the project name is used

- AVCHD DVDs and Blu-rays created with DVD-Arabesk can now be played back without delays

- Line break (return) in e.g. DVD menus can now be entered using PC keyboard
- ‐

Scrolling
lists
has
been
partially
improved

- Data exchange with Bogart SE has been improved: fixes added to audio, picture dropouts or cut
off
footage.

- A new YouTube format has been added to export options (HD, 16:9)
- Import and export of interlaced formats now have better image quality.
- MP3 import now also works with title names using special characters
- ‐

Some
smaller
problems
with
NTSC
footage
fixed.

General

- Dual-Monitor mode: displays a picture on the video monitor when video is not played or edited

- ‐

Sporadic
interface
problems
after
booting
fixed
- Updated to work with QuadCam 1.3, DVD Arabesk V4.4

## **KNOWN
ISSUES**

‐During
HDV
Recordings,
the
preview
display
will
take
a
couple
of
seconds
to
buffer
in
order to
start
displaying.

‐The
HDV
preview
will
not
currently
have
audio.

‐On
some
monitors,
the
HDV
image
in
preview
and
in
the
scene
bin
may
appear
to
skew
or distort the top portion of the image. This is a display problem only. It will not affect the final product.

We
hope
to
have
this
fixed
soon.

-There may be a problem when switching to dual monitor modes on certain VGA monitors. If there
is
difficulty
with
the
machine
when
using
your
VGA
monitor,
use
a
single
analog
or single
DVI
mode
for
now.

We
are
investigating
this
issue.

-A full install in the DVI mode will remain in DVI mode for the Bogart side, but be aware the Media
Manager
side
will
switch
to
a
single
analog
monitor
mode.

#### **KNOWN
ISSUES
(continued)**

‐Currently
a
Bogart
installation
or
update
using
a
single
or
dual
VGA
monitor
mode
can default the display to single analog monitor mode. A VGA/DVI Bogart update may result in a single
DVI
mode.

-The system may appear to respond with what appears to be a delay or a frozen cursor when accessing certain menus after long operations. If this occurs, wait a few seconds. The cursor will
become
active
again.

‐
Quadcam
1.3
could
have
random
stutters
in
the
preview
screen
on
HD
projects.

-Arabesk 4.4 may have stuttered playback on DVD-R's with the AVCHD mode. If this occurs, hit pause and then play the disc again. If you have further trouble, please log the type of footage used the specific model number of the Blu-Ray player and let us know.

-AVCHD material may auto split incorrectly and thumbnail images in the scene bin may show a last frame of the prior split scene on the next clip.

-After a new installation, the Media Manager side will display a list of some new products in the
Install
Product
menu.

Relaxvision
and
Expert
Package
should
auto
activate
for
you.

Other than
those,
the
Premium
Package
would
be
the
only
add
on
program
you
need
to
activate. Many of the other programs are simply not available yet or for only the European "Enterprise" DVR
systems.

‐There
is
a
known
problem
with
direct
firewire
transfers
communicating
with
other Casablanca models and PC's. For now, you may wish to use the export options in Media Manager,
the
Back
Up
Storyboard
features,
or
Disk
Transfer
to
move
clips
between
the S2000/S4000/S4000 Pro/S4100 and other Casablancas or PC's.

-Analog output to some older professional video monitors or DVD recorders (e.g. Sony PVM models)
may
show
a
lower
brightness
signal
or
a
black
and
white
signal
when
using
YC.

We recommend
switching
to
a
different
monitor
or
TV.

-The front USB jack will not currently respond to USB devices with AVCHD. Please use the rear
USB
plugs.

-There is no DVD playback or virtual previews currently in Arabesk 4.

-When titling in HDV, on a single DVI monitor, the title preview menu is in a 4:3 display on the 16:9 monitor. It goes back to the normal correct size in a Full Size preview.

-There are a few add on software programs left that are still being modified and are not yet available
for
use
on
the
S2000/S4000/S4000
Pro/S4100.

Others
like
the
Card
Drive
software program
are
not
needed.

For
updates
to
the
Add
On
program
status
and
other
information, please
visit
our
website
www.macrosystem.us.